## **Favoriten (Schnelles Finden/Bearbeiten von ausgesuchten Inhaltselementen)**

Zu dem "Konto" eines Benutzers gehört eine Verwaltung von **Inhaltselementen** als **Favoriten**. Favoriten aus mehreren **Sites** werden gemeinsam verwaltet.

## $\bullet$  **Speichern eines Inhaltselements als Favorit**

- **»** Symbolleiste des Inhaltselements anzeigen
- Zu Favoriten hinzufügen **»** dieses Inhaltselement hinzufügen
- l **Favorit als vorhandenen Inhalt kopieren / wiederverwenden**
- Ablage **»** Ablage-Fenster öffnen
- Favoriten **»** Liste der Favoriten anzeigen

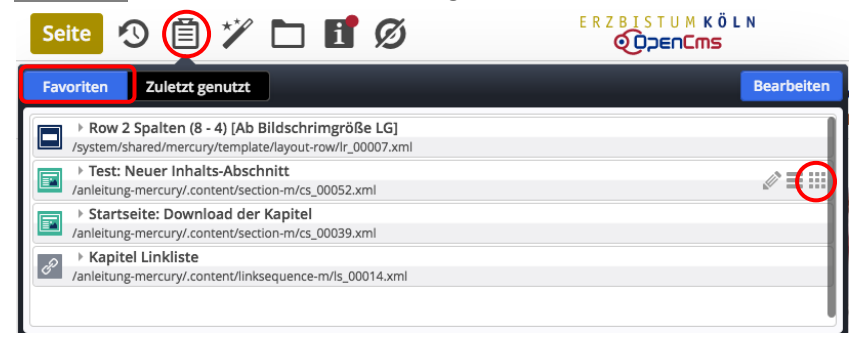

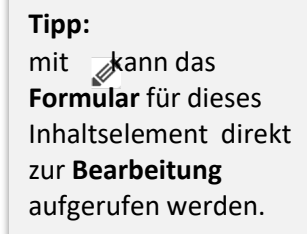

Download de

Diese PDF-Dateien enthal. Zu Favor

ten des Kapitels.

- **(3)**  $\boxed{\triangleleft}$  **»** Inhaltselement (Zeile) ansteuern und Symbolleiste anzeigen
- **(4) III** » Inhaltselement verschieben und einfügen
- **(5)** » weiter wie in B.2 beschrieben

## l **Inhaltselement aus den Favoriten löschen**

- Ablage **»** Ablage-Fenster öffnen
- Favoriten **»** Liste der Favoriten anzeigen

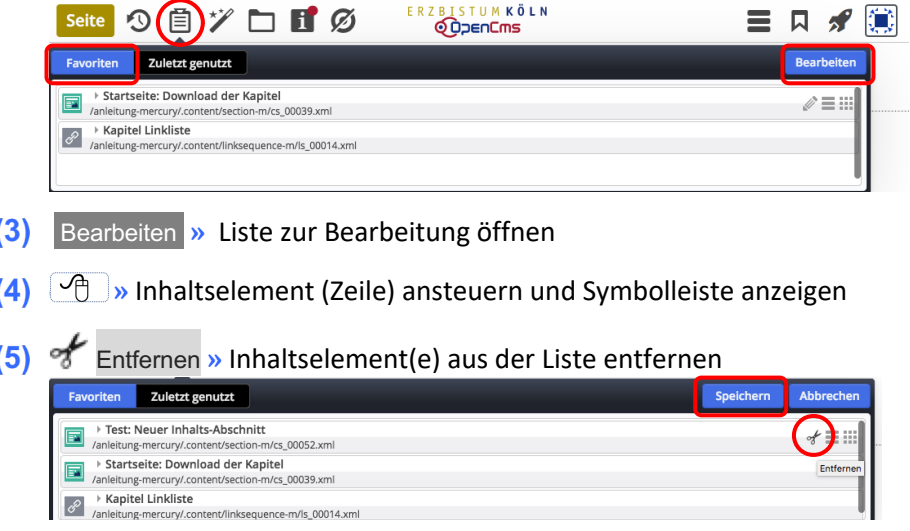

 $(7)$ Ablage **»** Ablage- Fenster schließen